**Matrícula Ordinaria** 

## **Trabajo Comunal Universitario**

## **Guía para docentes**

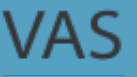

VAS Vicerrectoría de TCU

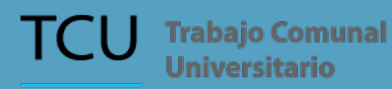

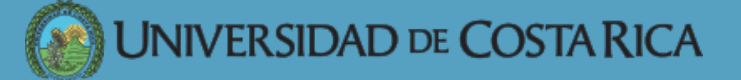

Las y los asesores seleccionan cuáles de los proyectos vigentes estarán disponibles en la siguiente matrícula a partir de la cantidad de estudiantes activos.

Se le notificará por correo electrónico si se abre o no su proyecto para matrícula.

Si **no** se aprueba se indica el motivo por el cual fue denegado. Si **sí** se aprueba se indica la cantidad de estudiantes máxima y mínima, así como la fecha para completar la boleta.

Se le hará saber mediante correo electrónico la fecha inicial y final del período de recepción de boletas.

Ingrese a **tcu.ucr.ac.cr** y seleccione la opción "Kané Docentes". Allí podrá completar las boletas.

## Completar Boletas...

1. Complete la información de su proyecto TCU para que la boleta sea publicada en "Busca TCU". 2. Indique cuántos estudiantes requiere para su proyecto y de qué disciplinas.

El personal de TCU hará una revisión de la información de las boletas antes de que sean publicadas.

Se publica la información de las boletas en la plataforma "Busca TCU".

- Listado de estudiantes matriculados en el TCU que coordina. -Listado de estudiantes totales del proyecto.

Se envía un correo a las y los profesores encargados de los **TCU** 

Usted podría ser contactado para que su proyecto esté disponible para matrícula de casos especiales, según determine la Oficina de TCU.

En el sitio web **tcu.ucr.ac.cr** podrán acceder a más información y funciones como:

- Un portal de acción social Kanè Docentes
- Portafolio de proyectos Busca TCU
- Carpeta para estudiantes
- -Matrícula en línea

**UNIVERSIDAD DE COSTA RICA** 

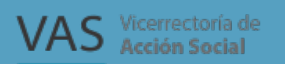

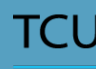

**TCU** Trabajo Comunal **Universitario**